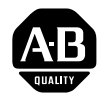

## SPI Protocol Interface Module **Cat. No. 1771-SPI**

Concepts Manual

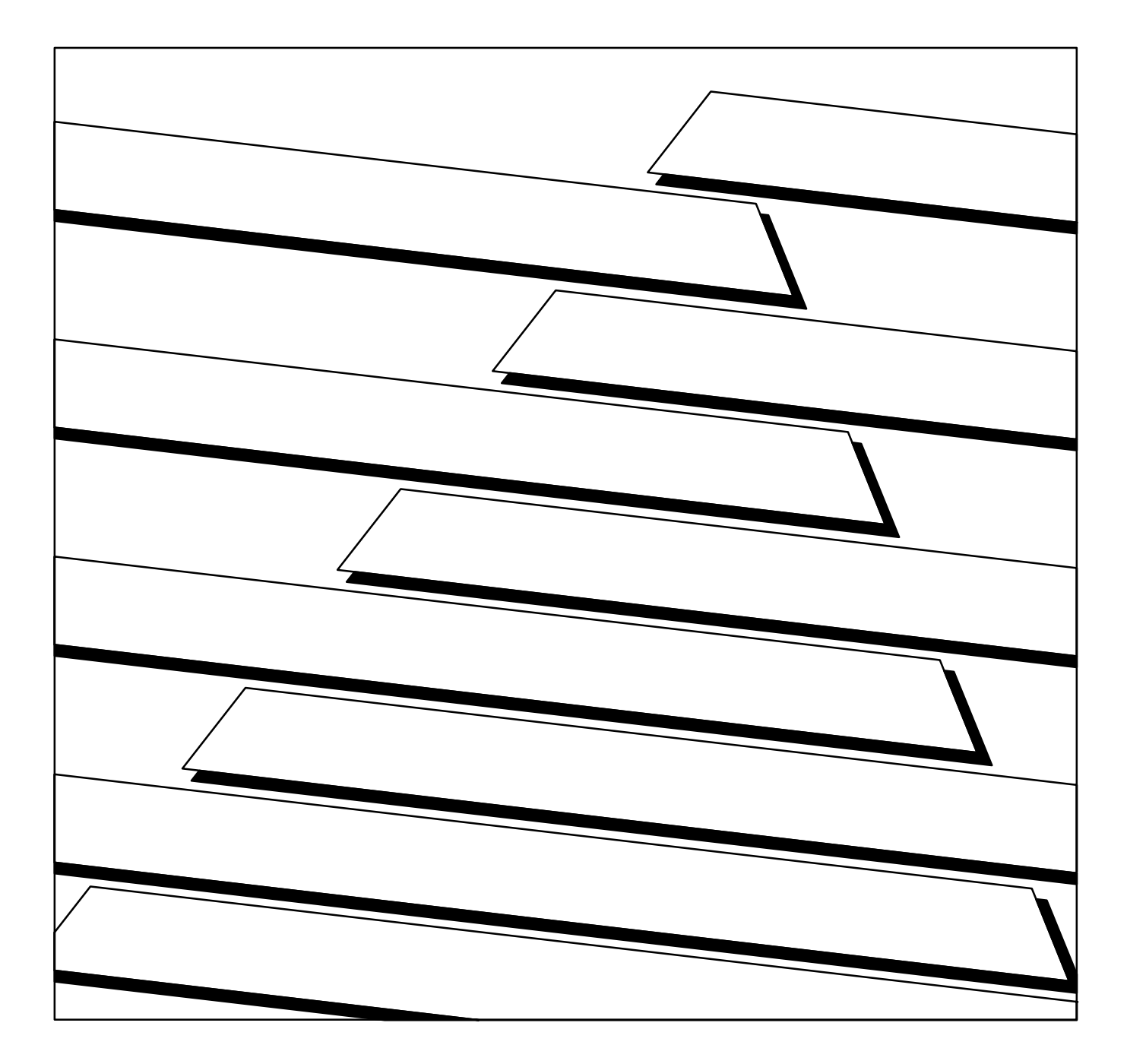

#### Important User Information

Because of the variety of uses for the products described in this publication, those responsible for the application and use of this control equipment must satisfy themselves that all necessary steps have been taken to assure that each application and use meets all performance and safety requirements, including any applicable laws, regulations, codes, and standards.

The illustrations, charts, sample programs, and layout examples shown in this guide are intended solely for purposes of example. Since there are many variables and requirements associated with any particular installation, Allen-Bradley does not assume responsibility or liability (to include intellectual property liability) for actual use based upon the examples shown in this publication.

Allen-Bradley publication SGI-1.1, Safety Guidelines For The Application, Installation and Maintenance of Solid State Control (available at your local Allen-Bradley office) describes some important differences between solidstate equipment and electromechanical devices which should be taken into consideration when applying products such as those described in this publication.

Reproduction of the contents of this copyrighted publication, in whole or in part, without written permission of Allen-Bradley Company, Inc. is prohibited.

Throughout this manual we make notes to alert you to possible injury to people or damage to equipment under specific circumstances.

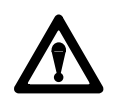

**ATTENTION:** Identifies information about practices or circumstances that can lead to personal injury or death, property damage or economic loss.

Attention helps you:

- Identify a hazard
- Avoid the hazard
- Recognize the consequences

**Important:** Identifies information that is critical for successful application and understanding of the product.

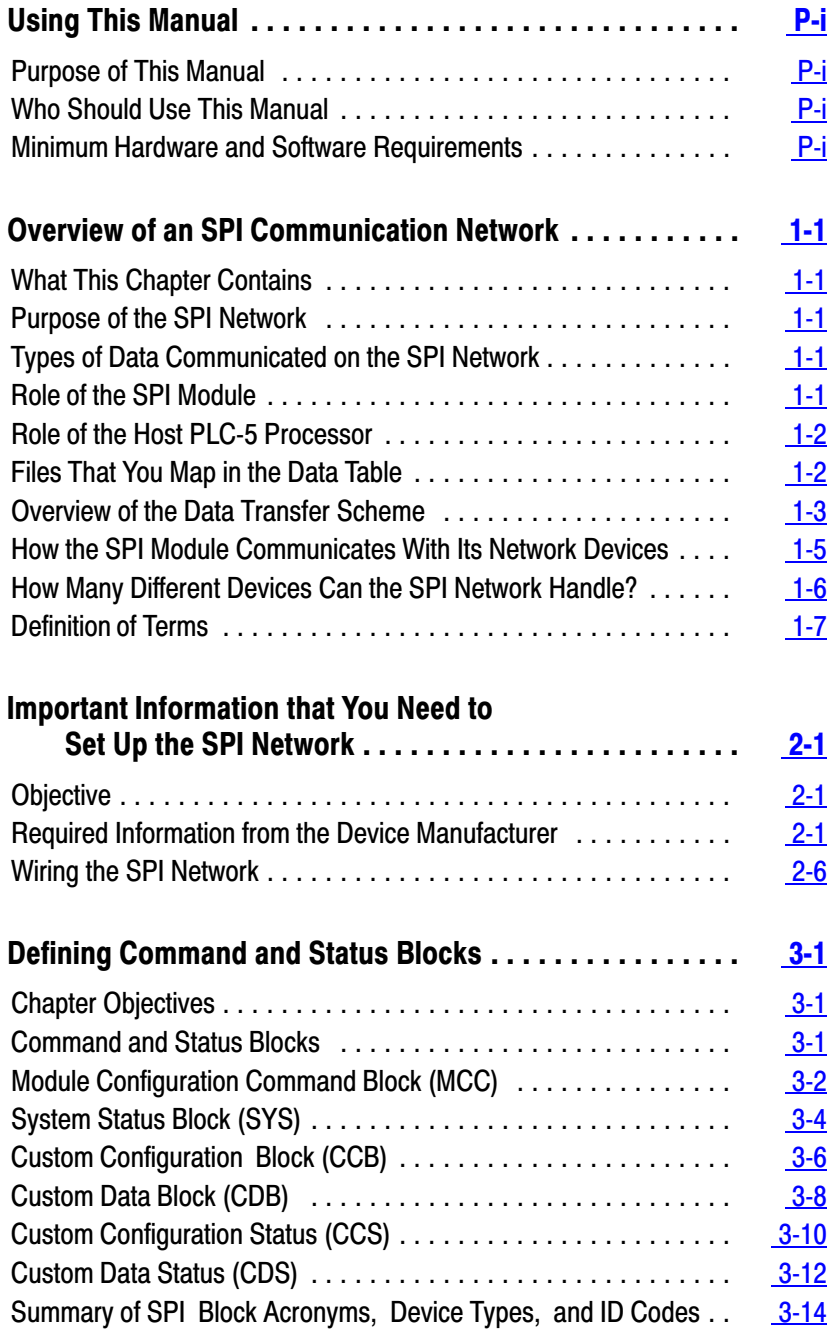

![](_page_3_Picture_79.jpeg)

Preface

## Using This Manual

## This concepts manual helps you apply the SPI module to your application. It serves as a supplement to the SPI user manual (publication 1771-6.5.97). The purposes of this concepts manual are to help you: understand SPI terminology and concepts of SPI module operation understand relationships among the various "custom" data blocks for – module-specific configuration – device-specific configuration – the transfer of data to and from the device via the SPI module apply the custom-configured scheme of SPI communication **Program the correct protocol for block transfers to / from the SPI module**  map the data table for the various command and status blocks wire the primary and secondary machine connections to the SPI network troubleshoot with diagnostics that indicate the source of the fault To help achieve these objectives, we provide example diagrams and worksheets. This manual assumes that you are a first-time user of the SPI module, but that you are experienced with the following: programming a PLC-5 processor with 6200 Series Software programming the block transfer of multiple data blocks creating operational interface software for a PLC-5 processor using the hexadecimal numbering system To set up a minimal SPI network, you should have at least the following: <sup>1771</sup>-SPI module 1771 I/O chassis and power supply ■ PLC-5 processor SPI-specified device personal computer or programming terminal Purpose of This Manual Who Should Use This Manual Minimum Hardware and Software Requirements

6200 Series Software for programming a PLC-5 processor

P-i

**Chapter** 

## Overview of an SPI Communication Network

![](_page_6_Picture_125.jpeg)

![](_page_7_Picture_161.jpeg)

## Files That You Map in the Data Table

When you program the processor to communicate with devices on the SPI network via the SPI module, you must first map the data table for the following data files (defined in chapter 3):

![](_page_7_Picture_162.jpeg)

Then, you must write ladder logic that writes commands to and reads status from the SPI module.

## Overview of the Data Transfer Scheme

When you program the processor to communicate with devices on the SPI network via the SPI module, you must follow a strict procedure of data transfers that:

- receives status from the SPI module
- configures the SPI module with module-specific configuration (MCC)
- configures the SPI module with device-specific configuration (CCB)
- receives configuration status from the SPI module (SYS and CCS)
- sends commands to the SPI module destined for target devices (CDB)
- receives status from target devices via the SPI module (CDS)

We show the general flow of configuration and command data transferred to the SPI module, and status received from it. Once configured, the SPI module serves as the master interface with slave devices on the link: the module parces commands to target devices and polls status from them.

#### Transferring Configuration and Command Data to One of Three Devices on an SPI Network

![](_page_8_Figure_11.jpeg)

You must program block transfer instructions according to an exact protocol.

#### Programming the Transfer of Configuration, Command, and Status Data

Until your ladder logic tranafers a valid MCC to the SPI module, it can only return SYS status in response to a BTR request.

To set the SPI module into operation, send (BTW) a valid MCC to it. Your ladder logic moves SYS from the BTR buffer into the data table.

To configure the SPI for a custom device type, move device-specific custom configuration (CCB) to the BTW buffer for transfer to the SPI module.

Your ladder logic moves the CCS into the data table where your program checks its validity.

Your ladder logic moves CDS into the data table for use in your application program.

To communicate with target custom devices, move device-specific data (CDBs) to the BTW buffer for transfer to the SPI module.

Your ladder logic moves the CDS into the data table for use in your application program.

![](_page_9_Figure_11.jpeg)

#### Programming That You Develop Data Blocks Transferred Automatic Response of SPI Module

The SPI module returns the current SYS status to the processor.

After storing a valid MCC, the SPI module sets the power-up bit in SYS and returns SYS to the processor. Now it is ready for custom configuration.

The SPI module formats and stores the CCB. Then it returns the corresponding CCS to acknowledge receipt of the CCB. Store a CCB for each type of device. $-$ 

BTR **CODE After storing CCBs**, the SPI module begins automatic polling: it reads status from the first device and returns CDS to the processor. Then repeats for each device on the network in queued order as listed in the MCC.

BTW **The SPI module formats and stores CDBs**. Then it interrupts automatic polling and sends data to target devices in queue order.

> The SPI module returns status (CDS) to the processor each time it sends a CDB to a target device.

#### **1771 I/O Chassis You program the PLC-5 processor to:** And The Second State of the Second State of the Second State of the Second State of the Second State of the Second State of the Second State of the Second State of the \* set the size and contents of command and status data blocks SPI \* block transfer command and status data between PLC-5 processor and SPI module SPI Interface Module  $PLC-5$ PLC-5 Controller \* specify the queue order in which the SPI module communicates with its devices  $\equiv$ terface Block When commanded, the SPI module: Controlle **Transfers**  \* communicates serially with each device on the SPI network in queued order Module \* sends programmed command data such as setpoints and alarm values to each device \* receives status data such as alarm bits and stored values from each device \* returns status data to the processor when it receives a BTR instruction command data status data  $\rightarrow$ Mold Hot Dryer Loader **Temperature** Runner **Controller Controller Controller Controller**

#### When polled in queued order, each device on the SPI network:

- \* stores command bits, setpoints, and alarm values received from the SPI module
- \* returns alarm bits and requested status to the SPI module

## How the SPI Module Communicates With Its Network Devices

You establish the order (polling queue) in which the SPI module communicates with devices on the network. You do this by listing device ID codes in the module configuration command (MCC) block. When entering this list, you may also choose to have:

- each device polled once
- one or more devices polled more frequently in the queue
- the SPI module return system status (SYS) if desired

The SPI module communicates with its devices under two circumstances:

- automatic polling
- in response to a CDB command

#### Automatic Polling

Once the SPI module has successfully stored a custom configuration block (CCB) for each device on its network (and for each device listed in queued order in the MCC), the SPI module begins automatic polling to return device status to the PLC processor as follows:

- **1.** receives (polls) status from the first device
- **2.** formats the status into a CDS and returns it to the processor by BTR
- **3.** if it detects an error,
	- number 1 enters an error code in CDS word 3
	- clears status words of their values
- **4.** goes to the next device
- **5.** returns SYS (only if you listed SYS in the polling sequence)
- **6.** when it receives a CDB command during automatic polling, executes the command only after completing the current polling sequence

#### In Response to CDB Commands

When the SPI module receives CDB commands addressed to one or more devices on the SPI network, it stores them until it completes the current automatic polling sequence. Then it:

- **1.** sends the CDB to the first target device
- **2.** if it detects no errors, returns the device's CDS to the processor
- **3.** if it detects an error or that it cannot find the device,
	- enters an error code in CDS word  $3$
	- clears CDS status words of their values
- **4.** sends the next CDB to the next target device and repeats steps 2 and 3
- **5.** returns to automatic polling after servicing the last target device

## How Many Different Devices Can the SPI Network Handle?

The SPI module can store the configuration blocks of:

- up to 10 different types of devices (device types) such as mold temperature controller, hot runner, and/or dryer controller
- no more than one device (of a given device type) at a time (for example, only one mold temperature controller) unless they are identical with respect to:
	- configuration, data, and status blocks
	- command bits, such as for turning the device on or off
	- presets, such as setpoints and alarm limits
	- status bits and words

Exception : If you must network to different devices of the same type (mold temperature controllers (MTCs) from different manufacturers), then your program may become very complex because it must:

- a. clear the previous configuration and data blocks (for the MTC from company A)
- b. replace them with a new set of configuration and data blocks (for the MTC from company B)
- c. communicate with the device from company B
- d. repeat the three steps for each different device of the same type (for the MTCs from companies C, D, etc.)

## Definition of Terms

The SPI specification and previous revisions of the SPI module user manual use terms that may be unfamiliar to you. We attempt to translate SPI terms to ones more commonly used on the shop floor so you can more easily understand concepts of SPI module operation.

![](_page_12_Picture_187.jpeg)

#### SPI Terminology

## Other Important Terms

![](_page_12_Picture_188.jpeg)

**Notes** 

# Important Information that You Need to Set Up the SPI Network

**Chapter** 

### **Objective**

## Required Information from the Device Manufacturer

This chapter tells you what information you need from the device manufacturer, and how to wire an SPI network.

To use a device on the SPI network, you need to know the following information about the device from the device manufacturer:

- Device-type IDs
- Address code to identify the device on the SPI network
- How to set the address code in the device
- Communication rate
- Data Types and Data Codes for Transfer to/from Devices on the Network
- Information that You Need to configure the SPI module
- Information that you Send to / Receive From Devices Via the SPI Module

#### Device-type IDs

Each device manufactured for use on the SPI network must have an SPIspecified device-type identification number (device ID). Currently, there are about 10 SPI-specified device ID codes. Examples of device types and their ID codes include:

![](_page_14_Picture_193.jpeg)

**Important:** When using any of these devices with a custom configuration (as described in this manual) rather than a standard configuration (described in the SPI Protocol Interface Manual), you use the above ID codes, but you must set the Configuration Select (CS) bit (bit 14 in MCC word 5, 7, 9, etc) when you enter the device polling list in the MCC. (We describe the MCC and other data files in chapter 3.)

#### Address Code to Identify the Device on the SPI Network

The SPI module uses the address code that you set on the device, in combination with the SPI-assigned device ID code, to locate the device on the SPI network. This lets the SPI module differentiate between two or more devices having the same device ID. However, we recommend that your program be structured to communicate with no more than one device of a given type at a time. The use of two or more devices of the same type may require special considerations described elsewhere in this manual.

The address code is an 8-bit code with a decimal range of 32-255.

#### How to Set the Address Code in the Device

Most devices will typically use jumpers or a switch assembly to set the address code. More complex devices such as a multi-zone temperature controller may use a keypad to set the device address and zone addresses. You must get this information from the manufacturer if not included in the user manual that accompanied the device.

#### Communication Rate

Typical communication rates vary from 1200 to 19200 baud. You select a communication rate that suits all devices on your SPI network. The device with the *lowest* maximum rate establishes the upper limit for the network. The device manufacturer must tell you the range of selectable rates, and how to select a given rate.

## Data Types and Data Codes for Transfer to and from Devices on the SPI Network

You need to know the number, type, codes, and purpose of data words that the device will respond to:

- how many bit-command words you can send to the device
- the SPI-assigned code (such as 20 49) of each bit-command word
- the purpose of each bit-command word such as – used to turn the device on or off
- how many numeric-command words you can send to the device
- the SPI-assigned code (such as 20 31) of each numeric-command word
- the title of each numeric-command word such as
	- setpoint
	- high deviation alarm
	- low deviation alarm
- the same for ASCII strings (though seldom used) to send to the device

Then, to receive status from the device via the SPI module:

- how many bit-status words you can receive from the device
- $\blacksquare$  the SPI-assigned code (such as 20 40) of each bit-status word
- the purpose of each bit-status word such as – report if the device is turned on or off
- how many numeric-status words you can receive from the device
- the SPI-assigned code (such as 20 30) of each numeric-status word
- the title of each numeric-status word such as
	- process temperature or pressure
	- stored high deviation alarm
	- stored low deviation alarm
- the same for ASCII strings (seldom used) received from the device

The SPI protocol requires the transfer of at least five words (four header words  $+$  one data word) to transfer as little as a bit command to a device on the SPI network. This is in addition to the initial transfer of configuration words that prepare the SPI module to handle data transfers. The SPI protocol is relatively inefficient.

#### Information to Configure the SPI Module

Configuration information that you initially transfer to the SPI module with the MCC does several things:

- identifies the devices with which it will communicate on the network
- $\blacksquare$  establishes the order in which it will poll the devices
- sets the network's communication rate

Then you transfer device-specific configuration to the SPI module with one CCB for each device on the SPI network to set up the SPI module's memory to store specified command and status words. Each CCB defines:

- the number of command words to be sent to the device via the SPI module
- the number of status words to be sent to the device via the SPI module
- word maps to designate the type and location of all command words
- word maps to designate the type and location of all status words

#### Information that you Send to / Receive From Devices Via the SPI Module

Once you have successfully configured the SPI module, you transfer data to and from the device via the SPI module with a CDB and a CDS, respectively.

The types of information that you can send to the device include:

- bit commands to turn a machine on or off
- setpoints such as for temperature and pressure
- alarms to tell when temperature or pressure setpoints have been exceeded

The types of information that you can receive from the device include:

- status bits such as to indicate if the machine is on or off
- **process temperatures or pressures**
- pressure and temperature alarm limits currently stored by the device

#### Informational Requirements for an Example SPI Network

To summarize the informational requirements, we present an example 3-device SPI network.

![](_page_18_Figure_3.jpeg)

## Wiring the SPI Network

The device manufacturer should provide a wiring diagram that shows the RS-485 data connections to the device, or at least a pin-out table of connections to the 9-pin D-shell connector on the device. Use this information with the following wiring considerations.

#### Wiring Considerations

We recommend that you observe the following, because omission of one or more considerations may prevent the network from working correctly.

![](_page_19_Picture_156.jpeg)

Note 1 Use R1 and R2 to trim the SPI module's output impedance when you need to boost the output-driver signal strength. Adding pullup and pulldown resistors increases the output current by loading the output. The nominal output impedance without these resistors is 100K ohms. R1 must equal R2. As an example, we compute the effective impedance for  $R1 = R2 = 40K$  ohms as follows:

> $R1 = R2 = R = \frac{100K \times 40K}{100K + 40K} = \frac{4000K}{140K} \approx 28.6K$  $100K + 40K$

Note 2 Removing or adding a single device on the SPI network may change the network impedance sufficiently to require computing and substituting a different pair of pullup/pulldown resistors. We recommend that you determine and record the input impedance of each device. Then, compute the required value of the pullup/pulldown resistor pair for any desired combination of devices on the network.

#### Example Diagram with Primary and Secondary Machine Connections

In the following example, a machine has a junction box (primary machine connections) to which you may connect up to four devices (secondary machine connections). Use jumper plugs in the *absence* of connected devices.

![](_page_20_Figure_3.jpeg)

Notes

![](_page_22_Picture_0.jpeg)

#### Chapter Objectives

## Command and Status Blocks

You communicate with devices on the SPI network by transferring data blocks between a PLC processor and an SPI module. In this chapter, we present the structure of data blocks and show relationships between them. In this chapter we cover:

Chapter

- command and status blocks
- module communication command block (MCC)
- system status block (SYS)
- custom configuration block (CCB)
- custom data block (CDB)
- $\blacksquare$  custom configuration status (CCS)
- custom data status (CDS)

The processor uses command and status blocks to communicate with the SPI module. The processor writes command blocks to the module with block-transfer write (BTW) instructions, and reads status blocks from the module with block-transfer read (BTR) instructions. The status block can partially or totally reflect the data transferred in the command block.

SPI protocol uses three types of command and status blocks:

- module-specific configuration block sent to the SPI module to configure it, and an optional system status block returned by the SPI module
- device-specific configuration blocks sent to the SPI module to configure target devices on the SPI network, and configuration status blocks returned by the device via the SPI module
- device-specific data blocks sent to the SPI module destined for target devices on the SPI network, and device status blocks returned by the device via the SPI module

The SPI specification defines standard device types (types of devices) for use on the SPI network by ID code. Command and status blocks for each type of device have unique acronyms such as MCC for Module Configuration Command (block) or CDB for Custom Data Block.

## Module Configuration Command Block (MCC)

Your ladder logic must send (BTW) a valid MCC to the SPI module after power-up to prepare it for operation. This can be an MCC header (4 words) or a complete MCC block (up to 64 words). Only after the SPI module receives it, can the module operate as follows:

- accept any valid command block sent to it by BTW
- poll devices on the SPI network
- **FIRE** return device-specific status blocks by BTR
- return optional system status (SYS) by BTR

Until it receives a valid MCC block, the SPI module can only return the system status (SYS) block in response to a BTR request.

**Important:** Your ladder program must always initiate communication with the SPI module at power-up with the MCC.

#### Table 3.A Bit/Word Map of the Module Configuration Command Block (MCC)

![](_page_23_Picture_245.jpeg)

The following word pairs (5&6, 7&8, etc.) define SPI network devices. Important: List them in the order in which you want them polled (queue order).

![](_page_23_Picture_246.jpeg)

![](_page_24_Figure_1.jpeg)

![](_page_24_Picture_290.jpeg)

Each pair of words below defines a device on the SPI network.

The SPI module will poll them in listed order. You may repeat a device for more frequent polling.

![](_page_24_Picture_291.jpeg)

## System Status Block (SYS)

The system status (SYS) block is returned by the SPI module on power-up with the power up bit reset (to zero) to indicate that the module is ready for a valid MCC. Until the SPI module is configured by a valid MCC, the module returns the SYS with each BTR request regardless of the device type or station address specified in the BTR request. Until the SPI module stores a valid MCC, it returns the SYS with the following diagnostics to help you correct data entry errors in the MCC:

- a diagnostic code in word 3 (see 9000 series codes in chapter 6)
- invalid device identification from the MCC polling queue list
	- invalid device ID in SYS word 2, upper byte
	- invalid device address in SYS word 4, lower byte
	- invalid zone address (if used) in SYS word 4 upper byte

As soon as the SPI module receives a valid MCC, it returns the SYS with the power-up bit set. Then, it will respond to BTR requests and poll devices on the SPI network in the queue order established by the MCC.

**Important:** After you have successfully configured the SPI module with a valid MCC, the use of the SYS is optional. If you want network status returned by the SPI module as a result of polling devices in the SPI network (one device-OK status bit per device), add the SYS block ID at the end of the polling list of device IDs that you enter in the MCC. If using custom command and status blocks such as CDB and CDS, you probably will have little reason to use SYS after configuring the SPI module with a valid MCC.

![](_page_25_Picture_197.jpeg)

#### Table 3.C Bit/Word Map of System Status Block (SYS)

![](_page_26_Picture_238.jpeg)

![](_page_26_Picture_239.jpeg)

## Custom Configuration Block (CCB)

The custom configuration block (CCB) tells the SPI module the required configuration for a single device, specified by the device ID in its header. Your program must transfer a CCB to the SPI module for each custom device on the SPI network. Then, your program must use custom *data* blocks (CDBs) to transfer data to the devices.

Transferring *custom* configuration, data, and status blocks to/from the SPI module uses fewer words and a simpler format than SPI-specified *standard* blocks. However, you must still configure the SPI module with the MCC.

The SPI module stores custom configuration and data in RAM. If the module loses power this information is lost, requiring replacement downloads. The SPI module can store:

- up to 10 CCBs for that number of devices
- up to 60 bit-command words and/or setpoints per device

![](_page_27_Picture_259.jpeg)

#### Table 3.E Bit/Word Map of the Custom Configuration Block (CCB)

![](_page_28_Figure_1.jpeg)

![](_page_28_Picture_415.jpeg)

Note 1: Load command-code pairs in the order given. Leave no blank words. If not using a specified type of command code, the SPI module expects the next type instead. Command codes for status specify the type of status that you want returned in the CDS.

## Custom Data Block (CDB)

Custom data blocks (CDBs) are used with custom configuration blocks (CCBs) blocks to communicate with devices on the SPI network via the SPI module. For a specified device on the SPI network, the custom configuration block (CCB) tells the SPI module:

- $\blacksquare$  the type of data in each word, specified by SPI command-code pairs
- the location of data, specified by word number
- $\blacksquare$  the order in which it will store the data

Custom data blocks must obey the "specs" of custom configuration blocks.

#### Table 3.G Word/Bit Map of the Custom Data Block (CDB)

![](_page_29_Picture_158.jpeg)

#### Table 3.H Word/Bit Definitions for the Custom Data Block (CDB)

![](_page_30_Picture_193.jpeg)

## Custom Configuration Status (CCS)

The SPI module responds to the custom configuration block (CCB) by reflecting it back to the PLC processor as custom configuration status (CCS) *unless* the SPI module detects:

- an error in the CCB
- it cannot store the CCB

Upon detecting either of the above, the SPI module inserts error information in the CCB and returns it as the CCS as follows:

- sets the configuration error CE bit to 1
- loads fault diagnostics into word 3

![](_page_31_Picture_159.jpeg)

![](_page_31_Picture_160.jpeg)

![](_page_32_Figure_1.jpeg)

![](_page_32_Picture_419.jpeg)

## Custom Data Status (CDS)

The SPI module returns custom data status (CDS) from a custom-configured device whenever the SPI module:

- reads status from the device during a polling sequence
- acknowledges a CDB command addressed to the device

The status contained in CDS is different for each of the above.

![](_page_33_Picture_195.jpeg)

#### CDS from Polling Sequence

Command codes that you defined in the CCB determine the device status returned by the SPI module after polling devices on the SPI network (polling sequence). These command codes specify the bit status, numeric status, and/or ASCII status strings that you want returned in the CDS starting at word 5 (Table 3.K).

Table 3.K Custom Data Status (CDS)

| Word           | 15                                                                                                    | 14                                                                                                    | 13 | 12 | 11 | 10  | 9 | 8 |                        | 6 | 5 |  | 3 |  |  |  |
|----------------|----------------------------------------------------------------------------------------------------|----------------------------------------------------------------------------------------------------|----|----|----|-----|---|---|------------------------|---|---|--|---|--|--|--|
|                | 0                                                                                                    |                                                                                                    | CR | СE | 0  | DC. |   |   | Device Identification  |   |   |  |   |  |  |  |
| 2              | Zone Address                                                                                                    |                                                                                                    |    |    |    |     |   |   | <b>Station Address</b> |   |   |  |   |  |  |  |
| 3              | Diagnostic Word: If the SPI module detects a fault, it sets an error code to help identify the cause of the fault                                 |                                                                                                    |    |    |    |     |   |   |                        |   |   |  |   |  |  |  |
| 4              | 0                                                                                                    |                                                                                                    |    | 0  |    |     |   |   |                        |   |   |  |   |  |  |  |
| 5              | Returns the first bit-status word that you specified by a command-code pair in CCB, followed by others if specified.<br>Reports zero for a fault. |                                                                                                    |    |    |    |     |   |   |                        |   |   |  |   |  |  |  |
| two words, per |                                                                                                    | Returns the numeric-status word(s) that you specified by command-code pairs in CCB. Reports zero for a fault. |    |    |    |     |   |   |                        |   |   |  |   |  |  |  |
| two words, per |                                                                                                    | Returns the ASCII-status word(s) that you specified by command-code pairs in CCB. Reports zero for a fault.   |    |    |    |     |   |   |                        |   |   |  |   |  |  |  |

## CDS Resulting from CDB

The SPI module responds to CDB commands by reflecting the CDB back to the PLC processor as the CDS (Table 3.L):

#### Table 3.L Custom Data Status (CDS)

![](_page_34_Picture_296.jpeg)

#### Table 3.M Bit/Word Definitions for Custom Data Status (CDS)

![](_page_34_Picture_297.jpeg)

Summary of SPI Block Acronyms, Device Types, and ID Codes

The following table helps you identify:

- acronyms of various command and status blocks that your ladder logic transfers to and from the SPI module
- SPI-specified ID codes of devices that you can place on the SPI network

![](_page_35_Picture_243.jpeg)

![](_page_35_Picture_244.jpeg)

## Creating Command and Status Blocks to Match Your Application

![](_page_36_Picture_119.jpeg)

Use bit/word maps of status blocks to determine where you can expect to find status returned from the SPI module. After mapping their addresses in the data table, use the maps to determine source addresses for move instructions so your ladder logic can use the status.

If necessary, refer the the corresponding command or status block in chapter 3 for explanations and locations of parameters.

## Module Configuration Command Block, MCC, to Configure the SPI Module

Use this worksheet for the MCC to write down:

- data format of all addresses and data
- communication rate of the SPI link
- number of pages of the MCC *(above* 1 page of 64 words)
- queue order in which the SPI module will poll devices on the link
- device ID and address code of devices in the polling queue list

#### Example MCC Worksheet

![](_page_37_Picture_174.jpeg)

### Blank MCC Worksheet for Your Application

Write your own entries in this blank worksheet to suit your application.

#### MCC Worksheet

![](_page_38_Picture_146.jpeg)

[1] Your format selection here determines the format for all command and status bocks for the network.

**Important:** If the number of devices on the SPI link exceeds 60 (requires another MCC page), continue on another sheet of paper and enter the number of MCC pages *above one page* in word 2, above. For example, if you need two MCC pages, enter *1* in word 2 above.

## Custom Configuration Block CCB, to Configure the SPI Module for a Device

You must create one CCB for each device type on the link to define:

- data layout of the CCB
- number of bit-command words and their command codes
- number of numeric preset words and their command codes
- number of ASCII string words and their command codes
- same information for status (independent of data sent)

**Important:** To obtain command-code pairs CMD1 and CMD2 for specifying commands and setpoints to be sent to the device and status returned from it, refer to the SPI Communication Protocol manual or the device manufacturer. Specify them according to your application requirements. In this example, command words 5-8 define data to be sent to the device via the SPI module. Status words 9-12 define data to be returned via the SPI module.

![](_page_39_Picture_313.jpeg)

#### Example CCB Worksheet

**Important:** Status data (words 9-12 in this example) are returned to the processor from the target device by the SPI module in Custom Data Status (CDS), NOT in the Custom Configuration Status (CCS). They are returned only as a result of the SPI module's polling of devices on the link.

### Blank CCB Worksheet for Your Application

Write your own entries in this blank worksheet to suit your application.

**Important:** Because we cannot predict the number of bit, numeric, or ASCII entries in your application, we give you a blank word column and extra rows for each type of entry. Enter the number of the file word for each entry, and use blank rows as needed. Enter device ID and data in the formats that you specified in MCC word 1 bits 8-10. See notes [1] and [2] below.

![](_page_40_Picture_111.jpeg)

#### CCB Worksheet

[1] Leave no blank words between groups of entries. If not using a group, put the next group in its space. [2] Status words that you specify here are returned in CDS whenever the SPI module polls its devices.

## Blank CCB Worksheet for Your Application

Copy this worksheet as needed.

Write your own entries in this blank worksheet to suit your application.

#### CCB Worksheet

![](_page_41_Picture_97.jpeg)

[2] Status words that you specify here are returned in CDS whenever the SPI module polls its devices.

## Blank CCB Worksheet for Your Application

Copy this worksheet as needed.

Write your own entries in this blank worksheet to suit your application.

#### CCB Worksheet

![](_page_42_Picture_97.jpeg)

[2] Status words that you specify here are returned in CDS whenever the SPI module polls its devices.

## Custom Data Block, CDB, to Transfer Data to the Device

You must create a CDB to send data to the device.

The purpose of this worksheet is to help you enter values into the words that you defined in the CCB. We help you define:

- data layout of the CDB
- bit status of bit-command words
- values of numeric preset words
- **ASCII** strings

**Important:** Your entries in this CDB must match those entries for command words (to be sent to the device) that you specified in the CCB, entry for entry, in the same order, with no blank words.

**Important:** This example matches the CCB for the dryer that we previously described.

## Example CDB Worksheet

![](_page_43_Picture_192.jpeg)

**Important:** The SPI module returns status from the target device in the device's Custom Data Status (CDS).

### Blank CDB for Your Application

Write your own entries in this blank worksheet to suit your application.

**Important:** Because we cannot predict the number of bit, numeric, or ASCII entries in your application, we give you a blank word column and extra rows for each type of entry. Enter the number(s) of the file word(s) for each entry, and use blank rows as needed. Enter data, ID, and addresses in the formats that you specified in MCC word 1, bits 8-10. See notes [1] and [2] below.

![](_page_44_Picture_110.jpeg)

#### CDB Worksheet

#### Blank CDB for Your Application

Copy this worksheet as needed. Write your own entries in this blank worksheet to suit your application.

**Important:** Because we cannot predict the number of bit, numeric, or ASCII entries in your application, we give you a blank word column and extra rows for each type of entry. Enter the number(s) of the file word(s) for each entry, and use blank rows as needed. Enter data, ID, and addresses in the formats that you specified in MCC word 1, bits 8-10. See notes [1] and [2] below.

#### CDB Worksheet

![](_page_45_Picture_115.jpeg)

### Blank CDB for Your Application

Copy this worksheet as needed. Write your own entries in this blank worksheet to suit your application.

**Important:** Because we cannot predict the number of bit, numeric, or ASCII entries in your application, we give you a blank word column and extra rows for each type of entry. Enter the number(s) of the file word(s) for each entry, and use blank rows as needed. Enter data, ID, and addresses in the formats that you specified in MCC word 1, bits 8-10. See notes [1] and [2] below.

#### CDB Worksheet

![](_page_46_Picture_113.jpeg)

## System Status Block, SYS

Use this SYS bit/word map to identify:

- data layout of the SYS
- location of the diagnostic word to describe detected MCC errors
- **lacktrian** location of invalid device ID and/or device address
- number of bits in word 5 to indicate "device  $OK$ " on link (in last row)

We identify fault diagnostic information in bold print.

#### SYS Bit/Word Map

![](_page_47_Picture_194.jpeg)

**Important:** The SPI module returns the SYS after your program downloads the MCC. For diagnostic data returned in SYS word 3, refer to chapter 6, Troubleshooting. The return of SYS after each polling sequence is optional.

## Custom Configuration Status, CCS, to Return Configuration Status From the SPI Module

Once you have successfully configured the SPI module with the MCC and whenever you transfer the CCB to the SPI module, it responds by returning Custom Configuration Status (CCS).

You must correct any detected errors as indicated by the CCS before you can transfer data to devices whose configuration has been successfully stored in the SPI module.

The CCS is returned to the PLC processor by the SPI module. To map the CCS in your data table, use the same number of words as its corresponding CCB. We repeat the CCS bit/word map from chapter 3.

**Important:** When the SPI module detects a fault in the CCB, it returns the CCS with its status cleared, containing information only in words 1 and 3:

- word 1 identifies the device having the invalid CCB
- word 3 contains the 5000 series error codes described in chapter 6.

We identify fault diagnostic information in bold print.

![](_page_48_Picture_188.jpeg)

#### CCS Bit/Word Map

### Custom Data Status, CDS, to Return Device Status From the SPI Module

The SPI module receives status from the target device and returns Custom Data Status (CDS) to the PLC processor whenever the target device:

- receives the Custom Data Block (CDB) from the SPI module
- is polled by the SPI module

The contents of the CDS are different for each condition:

![](_page_49_Picture_193.jpeg)

The size is the same for both conditions and is equal to the sum of:

- four header words
- number of command-code pairs for *status* that you entered in CCB

If the SPI module detects a fault, it returns the CDS with only the first three words containing fault diagnostics:

- words 1 and 2 identify the target device having the fault
- word 3 contains the 70xy series error codes described in chapter 6.

We identify fault diagnostic information in bold print.

## CDS Bit/Word Map

![](_page_49_Picture_194.jpeg)

## Interpreting Diagnostic Information from LEDs and Error Codes

## Chapter Objectives

This chapter helps you troubleshoot the SPI module using:

- diagnostic indicators on the front of the module
- diagnostic codes returned by the SPI module

## Troubleshooting with Diagnostic Indicators

Diagnostic indicators (Figure 5.1) and (Table 5.A) indicate the SPI module's operating status. Use them to troubleshoot your module.

**Chapter** 

#### Figure 5.1 How to Read Individual LED Indicators

![](_page_50_Picture_277.jpeg)

#### Table 5.A Troubleshooting with LED Indicators

![](_page_50_Picture_278.jpeg)

## Use this Flow Chart to Troubleshoot Your SPI Network

Locate the SPI module in the I/O chassis and observe its LED indicators. Use the following flow charts to troubleshoot the cause of the fault:

![](_page_51_Figure_3.jpeg)

![](_page_52_Figure_1.jpeg)

![](_page_53_Figure_1.jpeg)

## Using Diagnostic Error Codes

When the SPI module detects an error, it indicates the source of the error in word 3 returned in the SYS, CCS, or CDS status block.

Error codes are 4–digit hexadecimal values 0001-FFFF, grouped as follows:

![](_page_54_Picture_83.jpeg)

### 9000 Series Error Codes for the MCC (Returned in SYS)

When you attempt to download the MCC to the SPI module, it returns SYS with an error code each time it detects a data entry error.

We list 9000 series error codes (Table 5.B) and the corresponding MCC bit/word map to show the data fields where your entered data was detected as invalid. Locate the circled number in the MCC bit/word map corresponding to the 9000 series error code.

#### Table 5.B 9000 Series Error Codes for the MCC (Returned in SYS)

![](_page_55_Picture_294.jpeg)

Locate the circled number in the MCC bit/word map

MCC Bit/Word Map

![](_page_55_Picture_295.jpeg)

## 5000 Series Error Codes for the CCB (Returned in CCS)

When you attempt to download each CCB to the SPI module to configure the module for each device on the SPI network, the module returns CCS with an error code each time it detects a data entry error.

We list 5000 series error codes (Table 5.C) and the corresponding CCB bit/word map to show the data fields where your entered data was detected as invalid. Locate the circled number in the CCB bit/word map corresponding to the 5000 series error code.

#### Table 5.C 5000 Series Error Codes for Custom Configuration CCB (Returned in CCS)

![](_page_56_Picture_279.jpeg)

#### Error Codes Returned in CDS

Error codes returned in CDS deal with communication with devices on the SPI network, and fall into two categories:

- commands not supported or not executed by the device (return of 7000 series codes)
- communication network error (return of 8000 series codes)

#### **7000 Series Error Codes for Commands Not Supported or Not Executed**

A device on the SPI link can detect either of these conditions and indicate them to the SPI module. In response, the SPI module can return a 7000 code to the processor if you set corresponding enable bits in MCC word 1:

![](_page_57_Picture_169.jpeg)

Each error code is defined as listed in Table 5.D.

#### Table 5.D 7000 Series Error Codes for Commands Not Supported or Not Executed

This table describes errors in data coming from the device to the SPI module.

![](_page_57_Picture_170.jpeg)

#### **8000 Series Communication-network Error Codes**

The SPI module returns these protocol-related error codes (Table 5.E) in the CDS when it detects network-related errors.

Table 5.E **Communication-network Error Codes** 

| <b>Error Code</b> | <b>Type of Error</b>   | The SPI module detected:                                                                                                  |  |  |  |  |  |  |  |
|-------------------|------------------------|----------------------------------------------------------------------------------------------------|--|--|--|--|--|--|--|
| 8000              | no response, timed-out | that the device did not respond to the command within the 1 sec time limit                                                |  |  |  |  |  |  |  |
| 8001              | no status, timed-out   | that the device accepted the command but did not return status within the<br>0.1 sec time limit                           |  |  |  |  |  |  |  |
| 8002              | numeric over-range     | a numeric command value in CDB exceeded 32,767 decimal                                                                    |  |  |  |  |  |  |  |
| 8003              | buffer over-run        | the command was too large and overran the buffer                                                                          |  |  |  |  |  |  |  |
| 8004              | communication          | an unspecified communication error on the SPI link                                                                        |  |  |  |  |  |  |  |
| 8005              | checksum               | a checksum error in status received from a device                                                                         |  |  |  |  |  |  |  |
| 8006              | device termination     | early termination of status received from the device                                                                      |  |  |  |  |  |  |  |
| 8007              | device address         | an A-F hex character, but the format (MCC word 1, bit 8) specified decimal                                                |  |  |  |  |  |  |  |
| 8008              | numeric over-range     | a numeric status value from a device exceeded 32767 decimal                                                               |  |  |  |  |  |  |  |
| 8009              | illegal address/ID     | the device/ID address of the CDB did not match any of the<br>device/ID addresses stored in the SPI module's configuration |  |  |  |  |  |  |  |
| 800A              | numeric word           | an A-F hex character, but the format (MCC word 1, bit 8) specified decimal                                                |  |  |  |  |  |  |  |
| 800B              | illegal ID             | the ID of a CDB is not currently stored in custom configuration                                                           |  |  |  |  |  |  |  |
| 800C              |                        | the ID of a CDB is not a SPI-specified ID                                                                                 |  |  |  |  |  |  |  |
| 800D              | link time-out          | there has been no communication on the link within the 1.2 sec time limit                                                 |  |  |  |  |  |  |  |

Notes

### Customer Support

If you need additional assistance on using your software, Allen-Bradley offers telephone and on-site product support at Customer Support Centers worldwide.

For technical assistance on the telephone, first contact your local sales office, distributor, or system integrator. If additional assistance is needed, then contact your local Customer Support Center or contact System Support Services.

#### In the United States and Canada

If you have a SupportPlus agreement or your software is under warranty, you can contact System Support Services at: 1-800-289-2279. Have your support contract or software registration number available.

For assistance that requires on-site support, contact your local sales office, distributor, or system integrator. During non-office hours, contact the Allen-Bradley 24-hour Hot Line at 1-800-422-4913.

## **A Rockwell Automation**

Allen-Bradley

Allen-Bradley, a Rockwell Automation Business, has been helping its customers improve productivity and quality for more than 90 years. We design, manufacture and support a broad range of automation products worldwide. They include logic processors, power and motion control devices, operator interfaces, sensors and a variety of software. Rockwell is one of the world's leading technology companies.

#### Worldwide representation.

Argentina • Australia • Austria • Bahrain • Belgium • Brazil • Bulgaria • Canada • Chile • China, PRC • Colombia • Costa Rica • Croatia • Cyprus • Czech Republic • Denmark • Ecuador • Egypt • El Salvador • Finland • France • Germany • Greece • Guatemala • Honduras • Hong Kong • Hungary • Iceland • India • Indonesia • Ireland • Israel • Italy • Jamaica • Japan • Jordan • Korea • Kuwait • Lebanon • Malaysia • Mexico • Netherlands • New Zealand • Norway • Pakistan • Peru • Philippines • Poland • Portugal • Puerto Rico • Qatar • Romania • Russia-CIS • Saudi Arabia • Singapore • Slovakia • Slovenia • South Africa, Republic • Spain • Sweden • Switzerland • Taiwan • Thailand • Turkey • United Arab Emirates • United Kingdom • United States • Uruguay • Venezuela • Yugoslavia

Allen-Bradley Headquarters, 1201 South Second Street, Milwaukee, WI 53204 USA, Tel: (1) 414 382-2000 Fax: (1) 414 382-4444